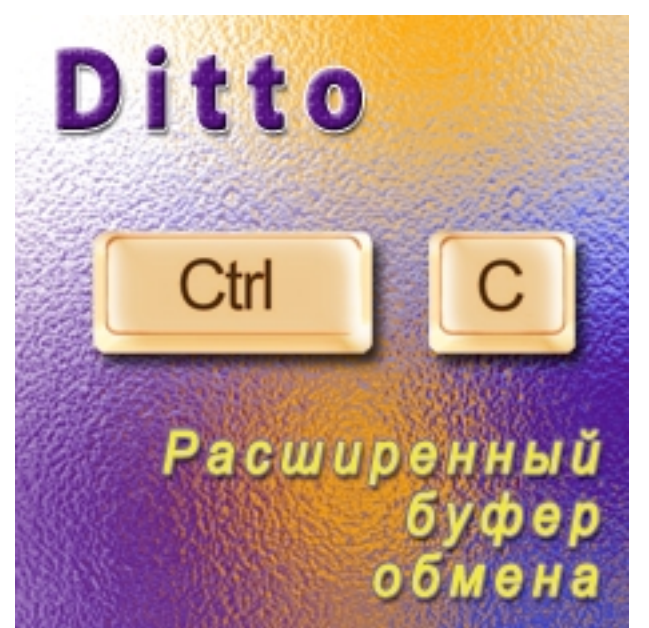

Как известно, нажав комбинацию клавиш Ctrl+C, выделенный текст, изображение или файл помещаются операционной системой в *буфер обмена* - туда, откуда при необходимости можно вставить "отпечаток" содержимого в другое место. Стандартный буфер обмена позволяет запомнить только один раз, - следующее нажатие Ctrl+C "затирает" содержимое буфера новым. Иногда мы сталкиваемся с необходимостью хранения в буфере обмена сразу нескольких объемов данных. Свободное (бесплатное) программное обеспечение с названием

## **Ditto**

решает эту ситуацию - можно одновременно хранить в буфере обмена неограниченное количество разной информации - текст, изображения, снимки экрана, электронные таблицы (excel) и файлы.

## **Расширенный буфер обмена**

Когда у Вас установлена программа *Ditto*, для того, чтобы поместить в буфер обмена выделенный фрагмент текста или другую информацию Вы также привычно нажимаете Ctrl+C. При нажатии Ctrl+V как и обычно вставится последняя помещенная в буфер информация, но нажав Ctrl+~ откроется окно, в котором можно выбрать другую ранее запомненную информацию для вставки.

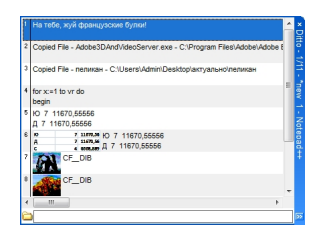

**Официальный сайт:** http://ditto-cp.sourceforge.net **Операционные системы:** Windows All **Поддерживаемые языки:** Многоязычная платформа включая русский **Версия:** 3.18.46.0 **Лицензия:** *freeware* (*[бесплатно](http://ditto-cp.sourceforge.net)*)

Размер файла 3,1 Мб

 // **Ditto** Скачать прямая ссылка